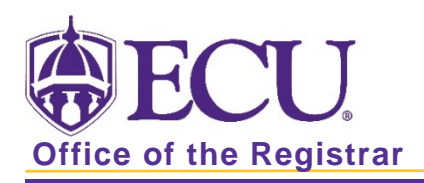

## How to View Schedule Restrictions in Banner 9

- 1. Log in to Banner 9 Admin Pages.
- 2. In the search box, enter Schedule Restrictions or SSARRES.
- 3. Enter the term code and CRN in the Search block.
- 4. Click the Go button **Go**

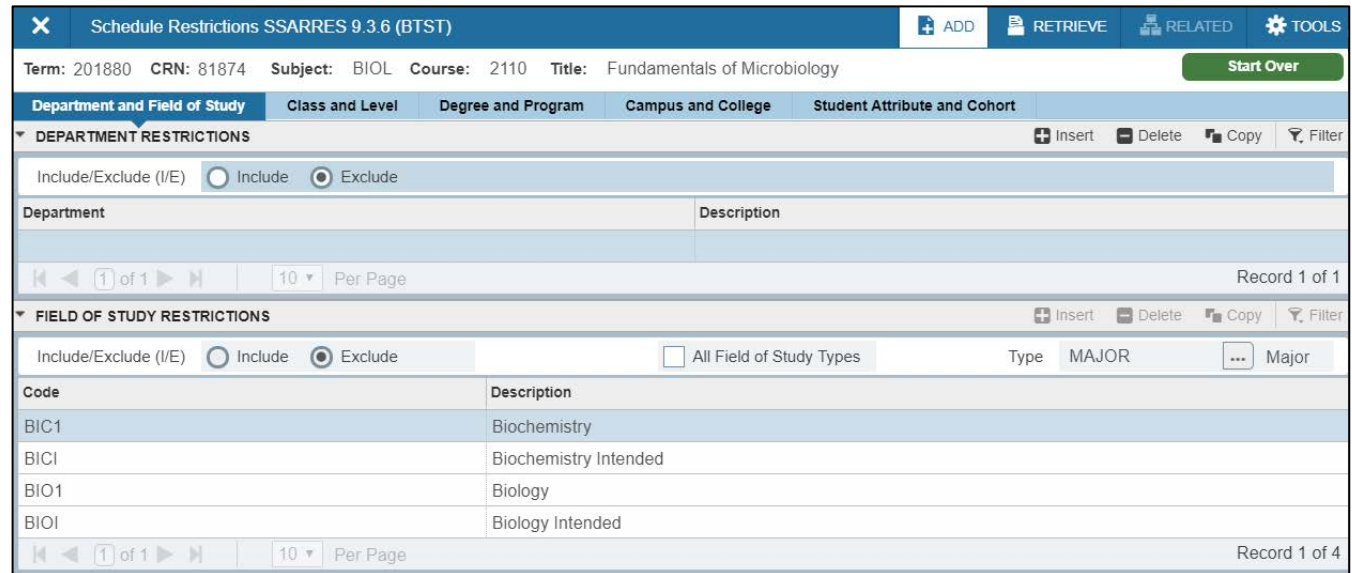

There are several types of schedule restrictions.

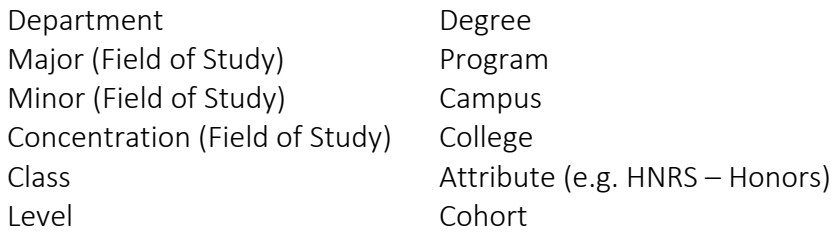

Types can be included or excluded. Include allows registration. Exclude restricts registration.

Include/Exclude (I/E)  $\bigcap$  Include  $\bigcirc$  Exclude

I

5. Click through the tabs to review the course restrictions.

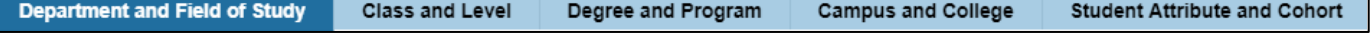

## Field of Study Restrictions

To determine which field of study (Major, Minor or Concentration), click on the field and view the Type

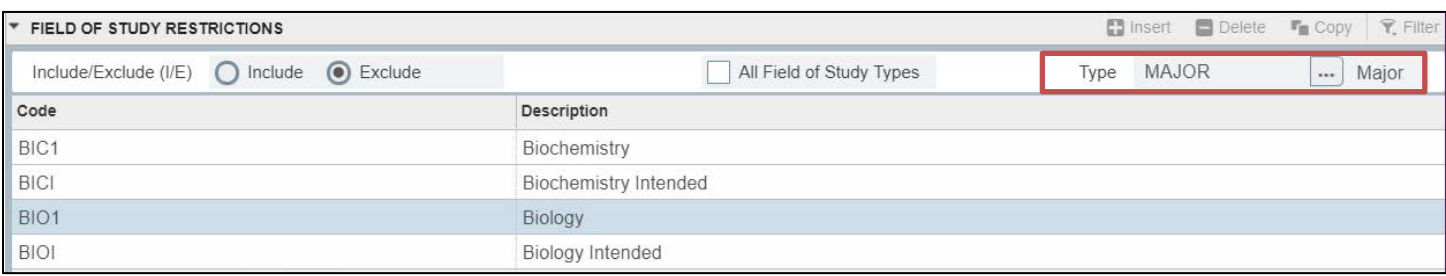